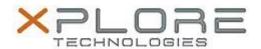

# Motion Computing Software Release Note

| Name                             | Intel LAN Driver               |
|----------------------------------|--------------------------------|
| File Name                        | Intel_LAN_64-bit_12.8.33.0.zip |
| Release Date                     | May 1, 2014                    |
| This Version                     | 12.8.33.0                      |
| Replaces<br>Version              | All previous versions          |
| Intended Users                   | Motion Computing R12 users     |
| Intended<br>Product              |                                |
| File Size                        | 583 KB                         |
| Supported<br>Operating<br>System | Windows 7 (64-bit)             |

#### **Fixes in this Release**

N/A

## **What's New In This Release**

Initial Release

#### **Known Issues and Limitations**

N/A

# **Installation and Configuration Instructions**

#### To install this LAN driver, perform the following steps:

- 1. Download the update and save to the directory location of your choice.
- 2. Unzip the file to a location on your local drive.
- 3. Double-click the installer (.exe) and follow the prompts.

## Licensing

Refer to your applicable end-user licensing agreement for usage terms.